**УДК:** 004.92, 004.94, 69, 72, 004 **DOI:** 10.52409/20731523\_2023\_3\_257 **EDN:** UWTZJU

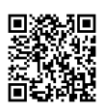

## **Моделирование стержневых и полигональных конструкций с использованием программы Grasshopper**

## **К.А. Шумилов<sup>1</sup> , Ю.А. Гурьева<sup>1</sup>**

## $1$ Санкт-Петербургский государственный архитектурно-строительный университет, Санкт-Петербург, Россия

**Аннотация:** *Постановка задачи.* Многие архитектурные объекты в своём составе содержат стержневые элементы и полигональные конструкции с деталями, повторяющимися по определённой закономерности. При проектировании подобных архитектурных объектов сложной геометрии возникает ряд проблем и сложностей, с которыми сталкивается каждый проектировщик. Актуальность исследования обусловлена необходимостью выбора наиболее подходящего программного комплекса для создания конкретного архитектурного объекта. Также требуется сформировать параметрические модели стержневых и полигональных объектов сложной геометрии и разработать программный код при моделировании требуемых конструкций. При этом необходимо оптимизировать разработанный скрипт при работе с моделью каждого объекта. В процессе работы необходимо решить разнообразные проблемы, возникающие при передаче (экспорте/импорте) модели объекта из программы для моделирования объекта в программу для разработки архитектурного проекта.

*Цель исследования:* разработать наиболее оптимальные программные коды в Grasshopper для моделирования конкретных объектов, представляющих собой стержневые и полигональные конструкции сложной геометрии, при работе над архитектурными проектами.

*Задачи исследования:* для представленных объектов (содержащих стержневые и полигональные элементы) создать параметрические интерактивные модели; для формирования каждой модели разработать программный код в программе визуального (параметрического) программирования, позволяющей интерактивно, в режиме реального времени, варьировать вид моделируемого объекта; выбрать программу визуального (параметрического) программирования; осуществить возможность внесения изменений параметров в программный код в интерактивном режиме; создать универсальный скрипт, позволяющий снизить затраты ресурсов компьютера и пользователя при работе с моделями представленных объектов.

*Результаты.* В процессе исследования были разработаны универсальные программные коды в Grasshopper, позволяющие оперативно моделировать представленные объекты и импортировать их в готовые проекты, разрабатываемые в различных графических комплексах программ. В качестве объектов были выбраны стержневые и полигональные пространственные структуры как наиболее востребованные при архитектурном проектировании. Для выбранных объектов были созданы и оптимизированы скрипты, позволяющие снизить затраты времени проектировщика и ресурсы компьютера.

*Выводы.* Работа производилась в программе Grasshopper, предлагающей широкие возможности для параметрического моделирования сложных объектов, а также позволяющая импортировать созданные модели в 3D формате в другие графические пакеты.

**Ключевые слова:** архитектурное проектирование, моделирование, стержневые конструкции, полигональные конструкции, сложная геометрия, параметрическое программирование, визуальное программирование, Grasshopper, Rhino, Archicad, Revit

**Для цитирования**: Шумилов К.А., Гурьева Ю.А. Моделирование стержневых и полигональных конструкций сложной геометрии с использованием программы Grasshopper // Известия КГАСУ, 2023,  $\mathbb{N}_2$  3(65), с. 257-269, DOI: 10.52409/20731523\_2023\_3\_257, EDN: UWTZJU

# **Modeling of rod and polygonal structures using the Grasshopper program**

## **K.A. Shumilov<sup>1</sup> , Yu.A. Guryeva<sup>1</sup>**

### <sup>1</sup>St. Petersburg State University of Architecture and Civil Engineering (SPbGASU), St. Petersburg, Russia

**Abstract:** *Problem statement.* Many architectural objects in their composition contain rod elements and polygonal structures with details that repeat according to a certain law. When designing such architectural objects of complex geometry, a number of problems and difficulties arise that every designer faces. The relevance of the study is due to the need to choose the most suitable software package for creating a specific architectural object. It is also required to form parametric models of rod and polygonal objects of complex geometry and to develop a program code for modeling the required structures. At the same time, it is necessary to optimize the developed script when working with the model of each object. In the process of work, it is also necessary to solve various problems that arise when transferring (exporting/importing) an object model from an object modeling program to an architectural design development program.

*The purpose of the study:* to develop the most optimal program codes in Grasshopper for modeling specific objects representing rod and polygonal structures of complex geometry when working on architectural projects.

*Research objectives:* it is required to create parametric interactive models for the presented objects (containing rod and polygonal elements) necessary for the implementation of architectural projects; to form each model, it is necessary to develop a program code using visual (parametric) programming that allows interactively, in real time, to vary the type of the object being modeled; it is necessary to choose a visual (parametric) programming program that will allow you to obtain a complex-shaped object model for further import into BIM programs (Revit, Renga, Archicad and others) and work with the model in these graphical software complexes; implement the possibility of making changes to the parameters in the program code in an interactive; create a universal script that allows you to reduce the cost of computer and user resources when working with models of the presented objects.

*Results.* In the course of the research, the authors developed the universal program codes in Grasshopper, allowing you to quickly simulate the presented objects and import them into finished projects developed in various graphic software packages.

The rod and polygonal spatial structures were chosen as objects as the most in demand in architectural design. Created and optimized scripts for the selected objects allow reducing the designer's time and computer resources.

*Conclusions.* The authors used the Grasshopper program, which offers many opportunities for parametric modeling of complex objects, and allows you to import the created 3D-models into other graphic packages and BIM programs without data loss, including domestic computer design packages - Renga, NanoCAD and others.

**Keywords**: architectural design, modeling, rod structures, polygonal structures, complex geometry, parametric programming, visual programming, Grasshopper, Rhino, Archicad, Revit

**For citation**: Shumilov K.A., Guryeva Yu.A. Modeling of rod and polygonal structures of complex geometry using the Grasshopper program // News KSUAE, 2023, № 3(65), p. 257- 269, DOI: 10.52409/20731523\_2023\_3\_257, EDN: UWTZJU

#### **1. Введение**

В процессе архитектурного проектирования при работе со стержневыми и полигональными конструкциями сложной геометрии возникает ряд проблем, с которыми сталкивается каждый проектировщик [1-3].

В статье [1] анализируются проблемы параметрического формообразования при моделировании объектов алгоритмической архитектуры. В работе [2] описываются преимущества использования алгоритмических программных комплексов, таких, как Rhino и Grasshopper, для решения сложностей при моделировании архитектурных объектов. Авторы статьи [3] анализируют проблемы, возникающие при интеграции трехмерной модели объекта параметрической архитектуры из Revit в другие программные комплексы. В [4] описываются возможности программ Grasshopper и Dynamo при работе с объектами разной геометрии, а также при анализе климатических условий. Примеры совместной работы в Grasshopper над объектами параметрической архитектуры представлены в работе [5].

К таким проблемам относятся: выбор наиболее подходящего программного комплекса для создания конкретного архитектурного объекта, например, в Revit [6], моделирование стержневых объектов сложной геометрии [7,8], разработка программного кода при моделировании конструкции, оптимизация разработанного скрипта при работе с моделью объекта, проблема передачи (экспорта/импорта) из программы для моделирования объекта в программу для разработки архитектурного проекта [9,10].

Часть этих проблем успешно решают такие программные комплексы, как Rhino-Grasshopper и Dynamo-Revit. Предлагается использовать параметрическое моделирование, как для архитектурного формообразования, так и для моделирования конструкций сооружения [11]. Существуют особенности применения подхода formfinding для решения задачи по поиску оптимальной формы оболочки в программном комплексе Rhino [12]. Предлагается внедрение Grasshopper 3D в процесс проектирования для оптимизации расчёта несущих конструкций [13]. Авторы приводят примеры использования программ Grasshopper и Rhino при проектировании архитектурных объектов в Archicad [14,15].

Необходимости работы именно с объектами сложной архитектурной формы посвящены работы [16-18]. Изучение влияния таких объектов на человека производилось в работах [19-21].

Но одной из самых главных проблем является оптимизация программного скрипта для моделирования конкретного архитектурного объекта. Решению именно этой проблемы и посвящена предложенная статья. При этом, в качестве архитектурных объектов были выбраны именно стержневые и полигональные конструкции, как наиболее часто используемые при проектировании.

*Цель исследования:* разработать наиболее оптимальные программные коды в Grasshopper для моделирования конкретных объектов, представляющих собой стержневые и полигональные конструкции сложной геометрии, при работе над архитектурными проектами.

*Задачи исследования.* 

1. Для представленных объектов (содержащих стержневые и полигональные элементы), необходимых для выполнения архитектурных проектов, требуется создать параметрические интерактивные модели.

2. Для формирования каждой модели необходимо разработать программный код в программе визуального (параметрического) программирования, позволяющей интерактивно, в режиме реального времени, варьировать вид моделируемого объекта.

3. Необходимо выбрать программу визуального (параметрического) программирования, которая позволит получить модель объекта сложной формы для дальнейшего импорта в BIM-программы (Revit, Renga, Archicad и другие) и работать с моделью в этих графических программных комплексах.

4. Осуществить возможность внесения изменений параметров в программный код в интерактивном режиме для получения модели, соответствующей требованиям проектировщика.

5. Создать по возможности универсальный скрипт, позволяющий снизить затраты ресурсов компьютера и пользователя при работе с моделями представленных объектов в достаточно широком диапазоне входных параметров.

#### **2. Материалы и методы**

Для моделирования и исследования были выбраны следующие архитектурные объекты и формы: павильон; полигональная архитектурная форма из элементов, форма которых меняется по заданной закономерности; стержневая конструкция навеса; грасс; купол-навес; стержневая малая архитектурная форма; навес; полигональная малая архитектурная форма; стержневая полигональная малая архитектурная форма. Модели этих объектов потребовались проектировщикам при работе над проектами. Для моделирования использована программа Grasshopper, позволяющая без потери данных передавать разрабатываемые объекты в программы Archicad и Revit– наиболее популярные в настоящее время программные комплексы для архитектурностроительного BIM-проектирования.

Для каждого объекта был подобран наиболее оптимальный код, который позволял ускорить процесс работы не только над самой моделью, но и работы с ней в пакетах BIMпроектирования. Были рассмотрены различные ноды, инструменты и их связки в процессе формирования программного кода. Показана работа с точками, линиями, плоскостями и поверхностями. В том числе были использованы инструменты:

**XZPlane –** создание плоскости;

- **ScaleNU –** масштабирование объекта с неравными коэффициентами;
- **RotateAxis –** вращение относительно оси;
- **Mirror –** зеркальное отражение;
- **Loft –** создание поверхности лофтингом (создание объектов из плоских форм путем формирования оболочки по опорным сечениям, расположенным вдоль заданной траектории произвольной формы) через набор секущих кривых;
- **SpaceTrussStructure –** создание пространственной ферменной конструкции на поверхности;
- **MeshSphere –** создание полигональной сетки в виде сферы;

**QuadPanels –** создание четырехугольных панелей на поверхности;

- **Area –** вычисление площади для brep (объектов, представленных в виде внешних поверхностей), полигональных сеток (mesh) и плоских замкнутых кривых (planar closed curves);
- **Scale –** масштабирование объекта равномерно во всех направлениях;
- **OffsetSurface –** создание поверхности смещением точки базовой поверхности на фиксированную величину;
- **PlaneSrf –** создание плоской поверхности;
- **Split** разбиение списка на раздельные части;

**Pop3D –** заполнение трехмерной области точками;

**Voronoi –** создание орнаментов Вороного из набора точек;

**Explode –** разбиение кривой на меньшие сегменты;

**Pipe –** создание трубчатой поверхности вокруг направляющей кривой;

**DivideCurve –** деление кривой;

- **PFrame –** создание перпендикулярного [\(нулевое скручивание\) фрейма](https://rhino-help.com/help/GrashopperHELP/Curve.Analysis.69f3e5ee-4770-44b3-8851-ae10ae555398.htm) в указанном [параметре кривой](https://rhino-help.com/help/GrashopperHELP/Curve.Analysis.69f3e5ee-4770-44b3-8851-ae10ae555398.htm);
- **Pline –** создание составной полилинии, соединяющей точки в наборе;

**Polygon –** создание многоугольника (опционально: с закруглёнными углами);

**Curve –** создание кривой из контрольных точек nurbs;

**DivideCurve –** деление кривой на сегменты равной длины;

**Range –** создание диапазона чисел; числа располагаются равномерно внутри числового домена;

**Graph Mapper –**позволяет переназначить набор чисел;

**Multiplication –** математическое умножение;

**Move –** перемещение;

**Arc3Pt –** создание дуги через три точки;

- **MeshSurface –** создание поверхности UV (горизонтально-вертикальной) полигональной сетки (Surface UV mesh);
- **Triangulate –** преобразование всех четырехугольных граней полигональной сетки в треугольные;

**WaverBird – Lunchbox,** программа для топологического моделирования, которая содержит многочисленные операторы подразделения и преобразования;

**WbMeshThicken –** сгущение сетки;

- **WbCatmull –** автоматическое увеличение количества граней до «n» для создания более гладкой поверхности;
- **ClarkSubdivision –** сглаживание шестиугольников с помощью подразделения сетки Catmull-Clark посредством превращения их в круглые отверстия; используется для сопоставления шестиугольной сетки с поверхностью;

**Interpolate –** создание кривой, интерполированной через набор точек;

**RuledSurface –** создание линейчатой поверхности;

**ConstractPlane** – построение плоскости из исходной точки и осей  $\{x\}$ ,  $\{y\}$ ;

- **LineSdl –** создание отрезка прямой по точке начала (start point), касательной (tangent) и длине (length);
- **Sweep2 –** создание поверхности протягиванием кривой профиля по двум кривым направляющим;

**PolarArray –** создание массива в полярной системе координат;

**DivLength –** разделение кривой на сегменты заданной длины;

- **IntCrv –** создание интерполированной кривой через набор точек;
- **Boundary Surfaces** создание плоских поверхностей из набора граничных краевых кривых.

#### **3. Результаты и обсуждения**

**Павильон.** Для моделирования этого объекта были созданы вспомогательные точки, линии и плоскости. Затем было сформировано основание павильона, в том числе отдельные его элементы. После этого моделировались кривые-направляющие для будущих стержневых элементов купола, а также горизонтальные и вертикальные импосты, по которым была сформирована поверхность для остекления (рис. 1).

Возможно изменение параметров:

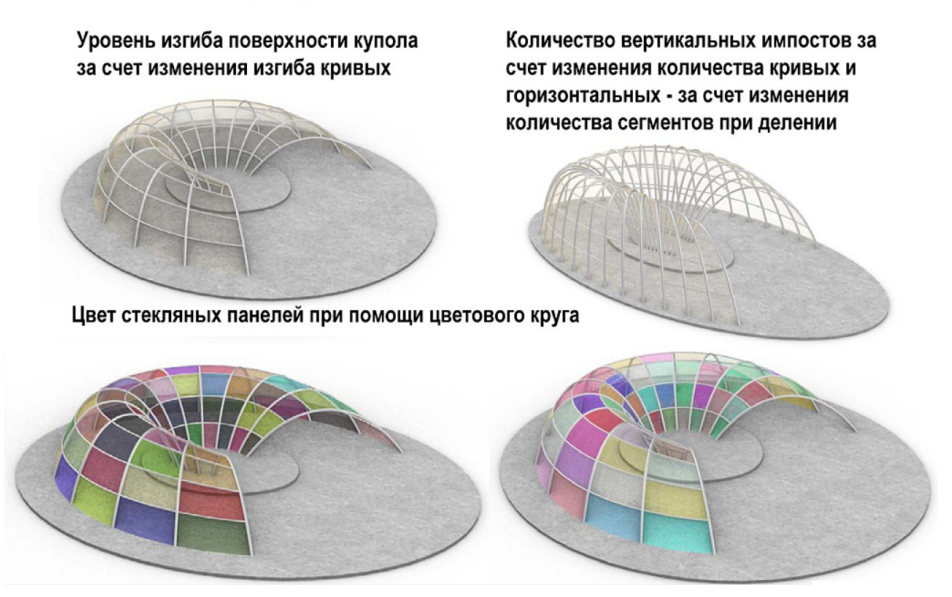

Рис. 1. Визуальное программирование Павильона в программе Grasshopper (иллюстрация авторов) Fig. 1. Visual programming of the Pavilion in the Grasshopper program (illustration by the authors)

**Купол-навес.** Для моделирования купол-навеса были использованы ноды **PlaneSrf**, **Split**, **Pop3D**, **Voronoi**, **Explode**, **Pipe** (рис. 2).

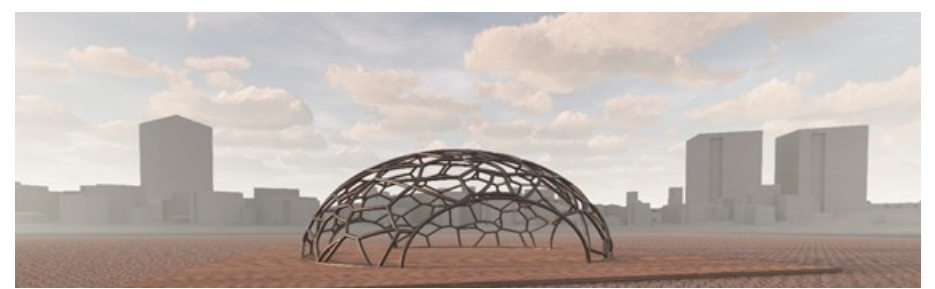

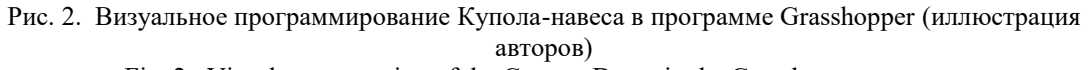

Fig. 2. Visual programming of the Canopy Dome in the Grasshopper program (illustration by the authors)

**Навес.** Создание навеса было разделено на несколько этапов (рис. 3).

1. Создание двух кривых в Rhino на уровне 0,000, которые будут являться основанием арки.

2. Создание двух геометрических нодов **Curve** и назначение им созданных кривых.

3. Создание динамического параметра **NumberSlider**.

4. Создание двух компонентов **DivideCurve**, присоединение **Curve** к параметрам ввода **С**, подключение **NumberSlider** к параметру ввода **N**. В результате кривые разделены на равное количество отрезков, которое можно контролировать, изменяя значение параметра **NumberSlider**.

5. Соединение соответствующих точек кривых прямыми линиями с помощью инструмента **Line**: подсоединение параметра вывода **Р** компонента **DivideCurve** к параметрам ввода компонента **Line**.

6. Создание инструментом **PointOnCurve** точек в середине полученных прямых.

7. Сдвиг полученных точек на определенную высоту с помощью инструмента **Move**.

8. Назначение параметра высоты каждой точке. Для этого используются инструменты **Range**, **Graph Mapper**, **Multiplication**.

9. Формирование кривой, проходящей через каждые три точки, лежащие в одной плоскости с помощью инструментов **Arc3Pt**, **DivideCurve**, **Move**.

10. Построение плоскости на полученных арках (инструмент **Loft**).

11. Деление криволинейной поверхности на полигоны инструментом **MeshSurface**.

12. Преобразование четырёхугольных полигонов в треугольные (инструмент **Triangulate**).

13. Создание отверстий в полигонах (плагин **WaverBird**, инструмент **WbPictureFrame**).

14. Назначение толщины (инструмент **WbMeshThicken**).

15. Назначение параметров сглаженности форм (инструмент **WbCatmull– ClarkSubdivision**).

16. Импортирование модели в Rhino.

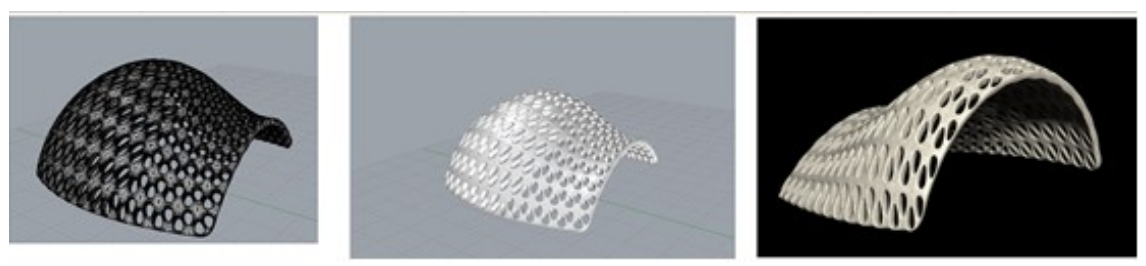

Рис. 3. Визуальное Навеса в программе Grasshopper (иллюстрация авторов) Fig. 3. Visual programming of the Canopy in the Grasshopper program (illustration by the authors)

**Стержневая конструкция навеса.** Сначала производилось моделирование отдельных секций (рис. 4). Затем из полученных сегментов формировались фермы. На следующем этапе из ферм был создан пространственный навес.

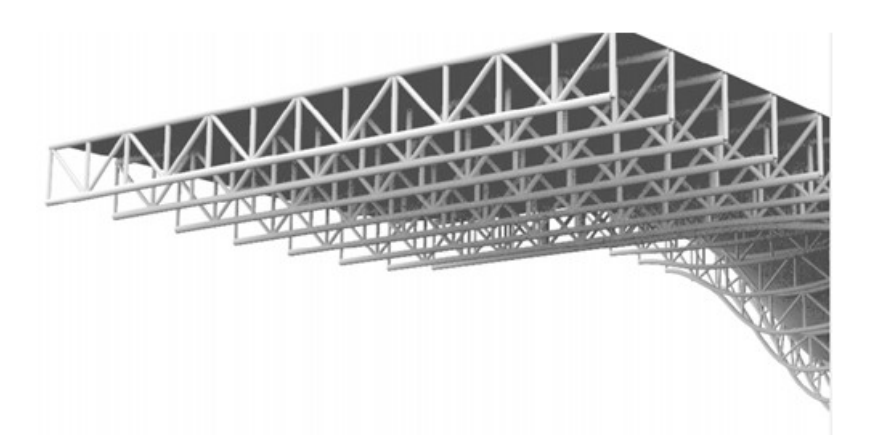

Рис. 4. Визуальное Стержневой конструкции навеса в программе Grasshopper (иллюстрация авторов)

Fig. 4. Visual programming of the Rod structure of the canopy in the Grasshopper program (illustration by the authors)

**Полигональная архитектурная форма из элементов, форма которых меняется по заданной закономерности.** На первом этапе была сформирована кривая, задающая направление траектории в процессе формообразования (рис. 5) Затем моделировались сечения. Производилось ориентирование созданных сечений относительно заданной траектории. Формировались промежуточные профили. Создавались граничные поверхности для назначения формы элементов сечений.

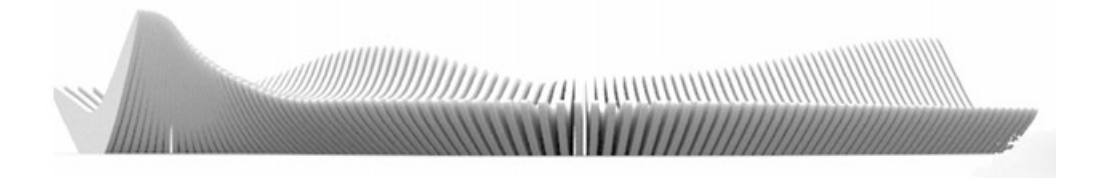

Рис. 5. Визуальное программирование с возможностью интерактивного внесения изменений параметров Полигональной архитектурной формы в программе Grasshopper (иллюстрация авторов)

Fig. 5. Visual programming with the ability to interactively change the parameters of the Polygonal architectural form in the Grasshopper program (illustration by the authors)

**Полигональная малая архитектурная форма.** Создание модели производилось в четыре этапа (рис. 6):

1. Формирование кривой, задающей основное направление формообразования. Для этого использованы инструменты **DivideCurve** и **Interpolate**.

2. Создание нижней поверхности. Назначение высоты, направления, по которому будет сформирована поверхность, ширины (модификаторы **Move**, **RuledSurface**, **Linesol**, **ConstractPlane**, **LineSdl**, **Sweep2**).

3. Формирование верхней поверхности. Аналогично созданию нижней поверхности.

4. Моделирование вертикальных стержней. Для этого осуществляется проецирование кривой на плоскость (инструмент **Proection**). Назначение требуемого количества точек, соответствующего количеству будущих стержней (модификаторы

**Area**, **LineSdl**). Формирование направляющей поверхности (инструменты **PolarArray**, **Extrude**). Назначение вектора выдавливания и толщины (модификатор **Extrude**).

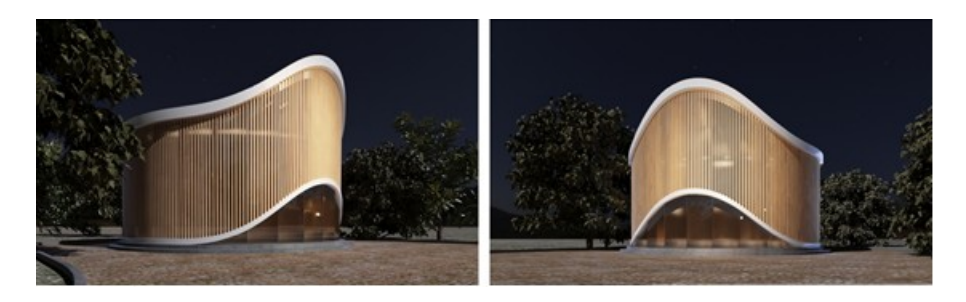

Рис. 6. Визуальное программирование полигональной архитектурной формы в программе Grasshopper (иллюстрация авторов)

Fig. 6. Visual programming of the Polygonal architectural form in Grasshopper (illustration by the authors)

**Стержневая полигональная малая архитектурная форма.** Модель состоит из повторяющихся элементов (дисков эллиптической формы), расположенных упорядоченно по направляющим, скрученных в клубок (рис. 7).

Для разработки скрипта модели были использованы модификаторы **PFrames**, **DivLength**, **IntCrv**, **Boundary**.

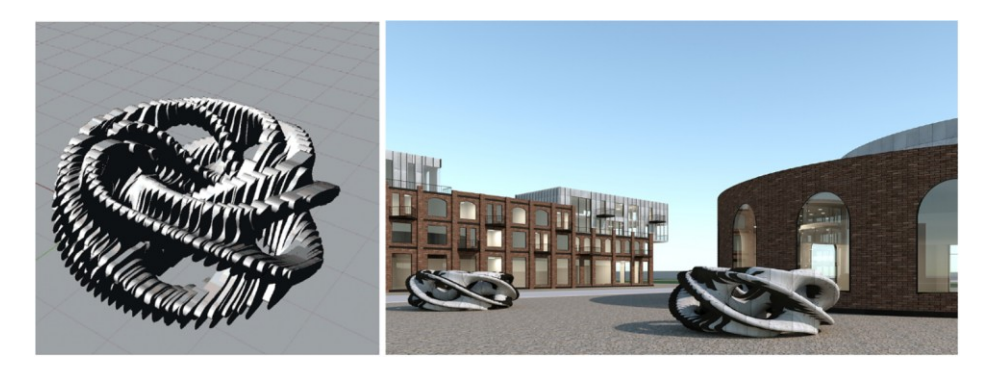

Рис. 7. Визуальное программирование Стержневой полигональной малой архитектурной формы в программе Grasshopper (иллюстрация авторов)

Fig. 7. Visual programming of the Rod polygonal small architectural form in the Grasshopper program (illustration by the authors)

**Стержневая малая архитектурная форма.** Для создания модели стержневой малой архитектурной формы сначала была сформирована кривая, задающая основное направление формы. Эта кривая была разделена на равные по длине сегменты с помощью инструмента **DivideCurve**. Затем была создана рама с помощью **PFrame**. Модель полигона с дополнительными рёбрами круглого поперечного сечения была получена благодаря ноду **Polygon**. Также использовались инструменты **Explode**, **Pline**, **Pipe** (рис. 8).

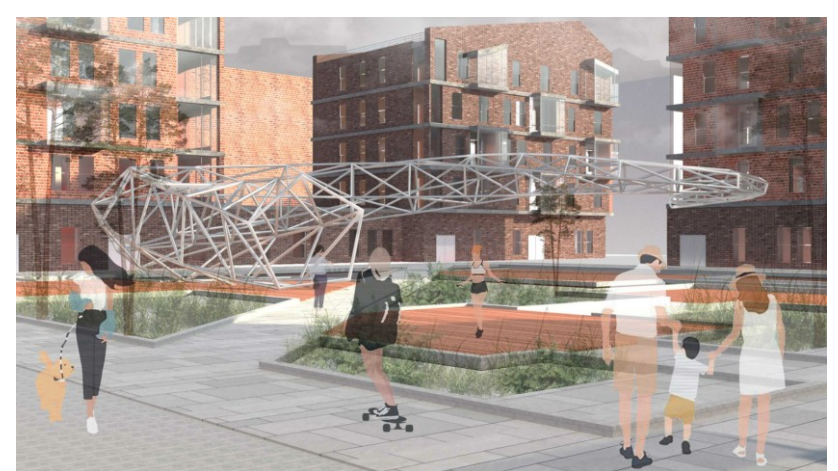

Рис. 8. Визуальное программирование Cтержневой малой архитектурной формы в программе Grasshopper (иллюстрация авторов)

Fig. 8. Visual programming of the Rod small architectural form in the Grasshopper program (illustration by the authors)

**Грасс.** При моделировании грасса по сформированным линиям были созданы поверхности с помощью инструментов **XZPlane**, **ScaleNU**, **RotateAxis**, **Mirror**, **Loft**. Для создания рёбер были использованы ноды **SpaceTrussStructure**, **MeshSphere**, **Pipe**. Инструментами **QuadPanels**, **Area**, **Scale** и **OffsetSurface** сформирована поверхность между рёбрами, которая затем была разделена на панели (рис. 9).

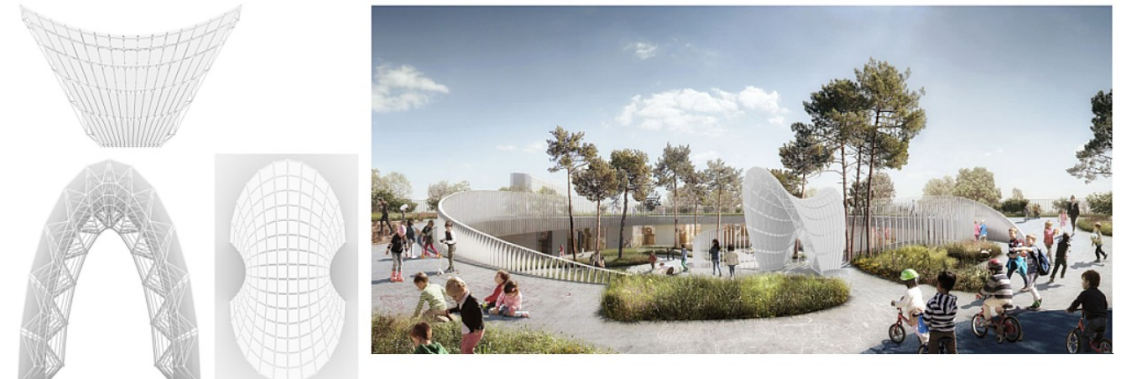

Рис. 9. Визуальное программирование Грасса в программе Grasshopper (иллюстрация авторов) Fig. 9. Visual programming of the Grass in the Grasshopper program (illustration by the authors)

#### **4. Заключение**

В работе рассмотрены технологии, инструменты и модификаторы для моделирования стержневых и полигональных архитектурных объектов сложной формы:

1. Для представленных объектов, необходимых для выполнения архитектурных проектов, получены параметрические модели.

2. Модели были разработаны для объектов, содержащих стержневые и полигональные элементы, как для наиболее востребованных в процессе проектирования.

3. Для работы была выбрана программа визуального (параметрического) программирования Grasshopper, которая позволяет получить модель объекта сложной формы для дальнейшего импорта в BIM-программы (Revit, Renga, Archicad и другие) и работать с моделью в этих графических программных комплексах.

4. Для формирования каждой из представленных моделей разработан программный код в программе визуального (параметрического) программирования Grasshopper.

5. Для создания модели, соответствующей требованиям проектировщика, в исходный программный код модели в Grasshopper могут быть внесены изменения параметров, которые сразу же приводят к изменениям в самой модели, при этом, всё происходит в удобном для работы интерактивном режиме.

6. Для представленных моделей созданы скрипты, позволяющие снизить затраты ресурсов компьютера и пользователя при работе с моделями представленных объектов.

*Статья публикуется по результатам проведения научно-исследовательской работы, проводимой в рамках конкурса грантов на выполнение научно-исследовательских работ научно-педагогическими работниками Санкт-Петербургского государственного архитектурно-строительного университета (СПбГАСУ) в 2023 году.*

#### **Список литературы / References**

- 1. Гоголкина А. В. Особенности формирования конструкций в параметрической архитектуре // [Архитектура и современные информационные технологии](https://elibrary.ru/contents.asp?id=34831712). 2018. №[1\(42\)](https://elibrary.ru/contents.asp?id=34831712&selid=32421324). С. 355-363. [Gogolkina A. V. Features of the formation of structures in parametric architecture // Architecture and modern information technologies. 2018. No. 1 (42). P. 355-363.]
- 2. Бжахов М. И, Ефимова М. М., Журтов А. В. Алгоритмическое проектирование в архитектуре // Инженерный вестник Дона. 2018. №2 (49). С. 166. [Bzhakhov M.I., Efimova M.M., Zhurtov A.V. Algorithmic design in architecture // Engineering Bulletin of the Don. 2018. No. 2 (49). P. 166.]
- 3. Кравченко Г. М., Труфанова Е. В., Манойленко А. Ю., Литовка В. В. Применение информационного моделирования при исследовании уникальных объектов параметрической архитектуры // [Инженерный вестник Дона](https://elibrary.ru/contents.asp?id=38499020). – Ростов-на-дону. 2019. №[1\(52\).](https://elibrary.ru/contents.asp?id=38499020&selid=38499152) С. 128-134. [Kravchenko G. M., Trufanova E. V., Manoylenko A. Yu., Litovka V. V. Application of information modeling in the study of unique objects of parametric architecture // Engineering Bulletin of the Don. - Rostov-on-Don. 2019. No. 1 (52). P. 128-134.]
- 4. Анисимова Н. В. Обзор основных плагинов средового моделирования и оптимизации геометрии в Dynamo и Grasshopper // BIM-моделирование в задачах строительства и архитектуры (Санкт-Петербург, 15-17 мая, 2019 г.): материалы II Международной научно-практической конференции / Санкт-Петербургский государственный архитектурно-строительный университет. Санкт-Петербург. 2019. С. 228-233. DOI: [10.23968/BIMAC.2019.042](https://doi.org/10.23968/BIMAC.2019.042) [Anisimova N. V. Overview of the main plug-ins for environmental modeling and geometry optimization in Dynamo and Grasshopper // BIMmodeling in the tasks of construction and architecture (St. Petersburg, May 15-17, 2019): proceedings of the II International Scientific and Practical Conference / St. Petersburg State University of Architecture and Civil Engineering. Saint Petersburg. 2019. P. 228- 233. DOI: 10.23968/BIMAC.2019.042]
- 5. Liu Hongming, Jiang Yu. The parametric modeling of one heterotypic building basing on Rhino and Grasshopper // Новые идеи нового века: материалы [международной](https://elibrary.ru/contents.asp?id=34472494) научной [конференции](https://elibrary.ru/contents.asp?id=34472494) Фад Тогу. Хабаровск. 2017. Т. 2. С. 202-207. [Liu Hongming, Jiang Yu. The parametric modeling of one heterotypic building basing on Rhino and Grasshopper // New ideas for a new century: Proceedings of the international scientific conference Fad Togu. Khabarovsk. 2017. V. 2. P. 202-207.]
- 6. Жуков В. С., Зацепин Е. П. Основы визуального программирования в Dynamo для проектирования в Revit // [Цифровая трансформация в энергетике](https://elibrary.ru/item.asp?id=48167218&selid=48286950) (Тамбов, 21- 22 декабря 2021 г.): Материалы Третьей Всероссийской научной конференции / Тамбовский государственный технический университет. Тамбов. 2022. С. 103-105. [Zhukov V. S., Zatsepin E. P. Fundamentals of visual programming in Dynamo for design in Revit // Digital transformation in the energy sector (Tambov, December 21-22, 2021): Proceedings of the Third All-Russian Scientific Conference / Tambov State Technical University. Tambov. 2022. P. 103-105.]
- 7. Перцева А. Е., Хижняк Н. С., Радаев А. Е. Алгоритм проектирования конструкций сложной конфигурации с использованием средств автоматизации (на примере Autodesk Revit, Autodesk Autocad и Dynamo) // [Транспортные сооружения](https://elibrary.ru/contents.asp?id=36825337). 2018. Т.5. №4. С. 4. DOI: [10.15862/04SATS418](https://doi.org/10.15862/04SATS418) [Pertseva A. E., Khizhnyak N. S., Radaev A. E. Algorithm for designing structures of complex configuration using automation tools (on the example of Autodesk Revit, Autodesk Autocad and Dynamo) // Transport facilities. 2018. V.5. No. 4. P. 4. DOI: 10.15862/04SATS418]
- 8. Андреев И. И., Мальцев В. Л. Расширенное использование возможностей Autodesk Revit на основе дополнения Dynamo // [Информационные и графические технологии](https://elibrary.ru/item.asp?id=34879615&selid=34879693)

в профессиональной и научной деятельности (Тюмень, 27 ноября 2017 г.): Сборник статей Международной научно-практической конференции. / Тюменский индустриальный университет. Тюмень. 2017. С. 124-127. [Andreev I. I., Maltsev V. L. Extended use of Autodesk Revit capabilities based on the Dynamo add-on // Information and graphic technologies in professional and scientific activities (Tyumen, November 27, 2017): Collection of articles of the International Scientific and Practical Conference. / Tyumen Industrial University. Tyumen. 2017. P. 124-127.]

- 9. Каренгин Г. В., Есипов А. В. Dynamo как способ расширения возможностей Autodesk Revit // Информационные и графические технологии в профессиональной и научной деятельности (Тюмень, 30 ноября 2018 г.): Сборник статей II Международной научно-практической конференции. / Тюменский индустриальный университет. Тюмень. 2018. С. 216-218. [Karengin G. V., Esipov A. V. Dynamo as a way to expand the capabilities of Autodesk Revit // Information and graphic technologies in professional and scientific activities (Tyumen, November 30, 2018): Collection of articles of the II International Scientific and Practical Conference. / Tyumen Industrial University. Tyumen. 2018. P. 216-218.]
- 10. Валенсия Э., Рынковская М. И. Расширение моделирования в программе Revit с помощью Dynamo // [Научному прогрессу –](https://elibrary.ru/item.asp?id=24892748&selid=24966273) творчество молодых (Йошкар-Ола, 17- 18 апреля 2015 г.): материалы X международной молодежной научной конференции по естественнонаучным и техническим дисциплинам. / [Поволжский](https://elibrary.ru/publisher_about.asp?pubsid=8137)  [государственный технологический университет.](https://elibrary.ru/publisher_about.asp?pubsid=8137) Йошкар-Ола. 2015. С. 95-97. [Valencia E., Rynkovskaya M. I. Expansion of modeling in the Revit program using Dynamo // Scientific progress - the creativity of the young (Yoshkar-Ola, April 17-18, 2015): materials of the X International Youth Scientific Conference on Natural Sciences and Technical Disciplines. / Volga State Technological University. Yoshkar-Ola. 2015. P. 95-97.]
- 11. Ларин В. С., Клашанов Ф. К. Параметрическое моделирование в связке трех аппаратных комплексов Archicad, Rhinoceros, Grasshopper // [Студенческий](https://elibrary.ru/contents.asp?id=37577236). Новосибирск. 2019. №10 [\(54\).](https://elibrary.ru/contents.asp?id=37577236&selid=37577237) С. 6-11. [Larin V. S., Klashanov F. K. Parametric modeling in conjunction with three hardware complexes Archicad, Rhinoceros, Grasshopper // Student. Novosibirsk. 2019. No. 10 (54). P. 6-11.]
- 12. Попова Е.Е., Шегай Р.А. Реализация метода «form-finding» в программном комплексе Rhinoceros // [Строительство уникальных зданий и сооружений.](https://elibrary.ru/contents.asp?id=42539496) Санкт-Петербург, 2019. №[5\(80\).](https://elibrary.ru/contents.asp?id=42539496&selid=42539498) С. 17-21. [Popova E.E., Shegay R.A. Implementation of the "form-finding" method in the Rhinoceros software package // Construction of unique buildings and structures. St. Petersburg, 2019. No. 5(80). P. 17-21.]
- 13. Чеснаков И.Э. Применение средств параметрического моделирования для решения задач оптимизации несущих конструкций // Сборник статей магистрантов и аспирантов Санкт-[Петербургского государственного архитектурно](https://elibrary.ru/publisher_about.asp?pubsid=7106)-строительного [университета](https://elibrary.ru/publisher_about.asp?pubsid=7106). Серия [«Строительство»](https://elibrary.ru/item.asp?id=42979755&selid=42979849). Санкт-Петербург, 2020. С. 183-191. [Chesnakov I.E. Application of parametric modeling tools for solving problems of optimization of load-bearing structures // Collection of articles of undergraduates and graduate students of the St. Petersburg State University of Architecture and Civil Engineering. Series "Construction". St. Petersburg, 2020, P. 183-191.]
- 14. Шумилов К.А., Гурьева Ю.А. Моделирование сложных архитектурных объектов с использованием Grasshopper, Rhino и Archicad // Инженерно-строительный вестник Прикаспия. Астрахань, 2022. № 2(40). С. 145-150. DOI: [10.52684/2312-3702-2022-](https://doi.org/10.52684/2312-3702-2022-40-2-145-150) [40-2-145-150](https://doi.org/10.52684/2312-3702-2022-40-2-145-150) [Shumilov K.A., Guryeva Yu.A. Modeling of complex architectural objects using Grasshopper, Rhino and Archicad. Astrakhan, 2022. No. 2(40). P. 145-150. DOI: 10.52684/2312-3702-2022-40-2-145-150]
- 15. Шумилов К.А., Гурьева Ю.А. Применение Grasshopper, Rhino и Archicad для моделирования различных форм архитектурных объектов, содержащих элементы сложной геометрии // Инженерно-строительный вестник Прикаспия. Астрахань, 2022. №3(41). С. 92-95. DOI: [10.52684/2312-3702-2022-41-3-92-95](https://doi.org/10.52684/2312-3702-2022-41-3-92-95) [Shumilov K.A., Guryeva Yu.A. The use of Grasshopper, Rhino and Archicad for modeling various forms of architectural objects containing elements of complex geometry // Engineering and

Construction Bulletin of the Caspian Sea. Astrakhan, 2022. No. 3 (41). P. 92-95. DOI: 10.52684/2312-3702-2022-41-3-92-95]

- 16. Yakupov N.M., Kiyamov H.G., Mukhamedova I.Z. Simulation of Toroidal Shell with Local Defect // Lobachevskii Journal of Mathematics. 2020. Vol. 41, No. 7. P. 1310– 1314. DOI 10.1134/S1995080220070434.
- 17. Кудряшов А.В., Каюмов Р.А., Мухамедова И.З., Шакирзянов Ф.Р. Существование решения задачи о конечном деформировании круговой упругопластической оболочки // Вестник Технологического университета. 2015. Т. 18. № 3. С. 251–253 [Kudryashov A.V., Kayumov R.A., Muhamedova I.Z., Shakirzyanov F.R. Existence of a solution to the finite deformation problem of a circular elastoplastic shell // Herald of technological university. 2015. Vol. 18. No 3. P. 251–253].
- 18. Якупов Н.М., Киямов Х.Г., Ахмадиев Ф.Г. Компьютерное моделирование расчета напряженно-деформированного состояния оболочечной конструкции сложной геометрии // Строительство и техногенная безопасность. 2012. № 41. С. 261–267 [Yakupov N.M., Kiyamov H.G., Akhmadiev F.G. Computer simulation of the calculation of the stress-strain state of a shell structure of complex geometry // Construction and industrial safety. 2012. No. 41. P. 261–267].
- 19. Михайлов С.М., Михайлова А.С., Надыршин Н.М. Возвращение к психоаналитическому методу Ладовского в условиях современных цифровых технологий // Архитектура и строительство России. 2022. № 1 (241). С. 56–59 [Mikhailov S.M., Mikhailova A.S., Nadyrshine N.M. Appeal to the psychoanalytic method of Ladovsky in the conditions of modern digital technologies // Architecture and Construction of Russia. 2022. No 1 (241). P. 56–59].
- 20. Садыкова Л.Р., Ахтямов И.И., Ахтямова Р.Х. Архитектурные принципы организации сенсорно-стимулирующих пространств дошкольных учреждений // Архитектура и современные информационные технологии. 2021. № 2 (55). С. 320– 336 [Sadykova L.R., Akhtyamov I.I., Akhtyamova R.Kh. Architectural principles of organizing sensory-stimulating spaces of preschool institutions // Architecture and modern information technologies. 2021. No. 2 (55). P. 320–336.
- 21. Шаймарданова К. А. Влияние визуальной среды города на психологическое состояние и здоровье человека: особенности восприятия пространства // Актуальные проблемы дизайна и дизайн-образования. Материалы IV Международной научно-практической конференции / Белорусский государственный университет. Минск. 2020. С. 198–208 [Shaimardanova K. A. Influence of the visual environment of the city on the psychological state and health of a person: features of space perception // Actual problems of design and design education. Materials of the IV International Scientific and Practical Conference / Belarusian State University. Minsk. 2020. P. 198–208]

#### **Информация об авторах**

**Шумилов Константин Августович**, кандидат технических наук, доцент, Санкт-Петербургский государственный архитектурно-строительный университет, г. Санкт-Петербург, Российская Федерация

E-mail: [shkas@mail.ru](mailto:shkas@mail.ru)

**Гурьева Юлиана Александровна**, кандидат технических наук, Санкт-Петербургский государственный архитектурно-строительный университет, г. Санкт-Петербург, Российская Федерация

E-mail: [yual2017@mail.ru](mailto:yual2017@mail.ru)

#### **Information about the authors**

**Konstantin A. Shumilov**, candidate of technical sciences, associate professor, Saint Petersburg State University of Architecture and Civil Engineering, Saint Petersburg, Russian Federation E-mail: [shkas@mail.ru](mailto:shkas@mail.ru)

**Yuliana A. Guryeva**, candidate of technical sciences, Saint Petersburg State University of Architecture and Civil Engineering, Saint Petersburg, Russian Federation E-mail: [yual2017@mail.ru](mailto:yual2017@mail.ru)